## **Sending announcements**

Every VLE area has an **Announcements** forum that you can use to send notifications to students. The Announcements forum does not allow students to post messages or reply to your announcements. Note that students will receive the messages in their UM mailbox.

To post in the Announcements forum:

1. In the VLE area homepage, click the **Announcements**  forum.

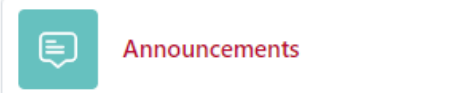

2. Click the **Add discussion topic** button.

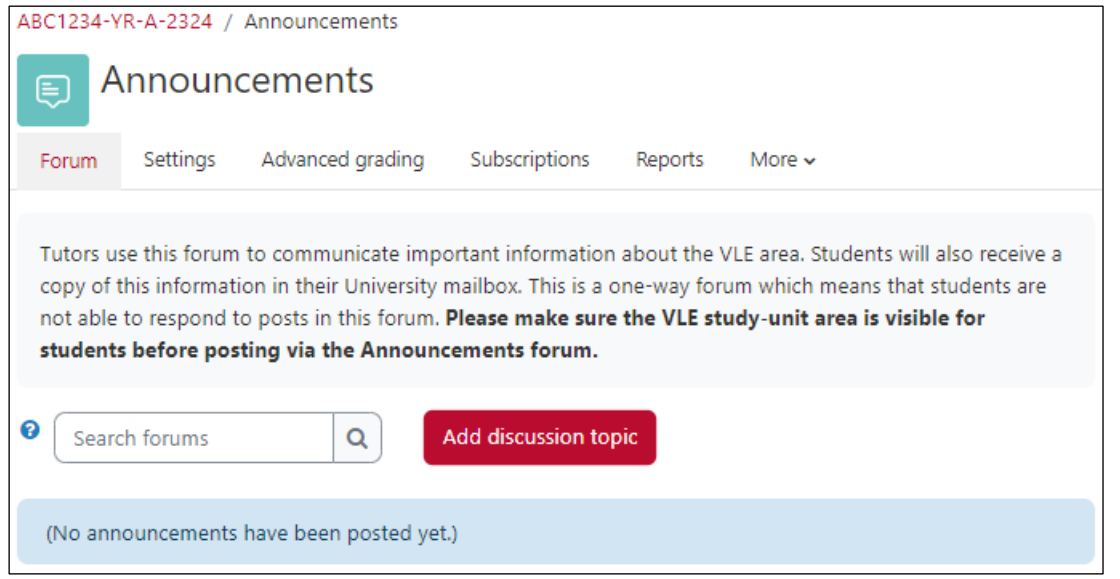

- 3. Type a short descriptive title for your topic in the **Subject** field.
- 4. Type in the content of your post in the **Message** editor.

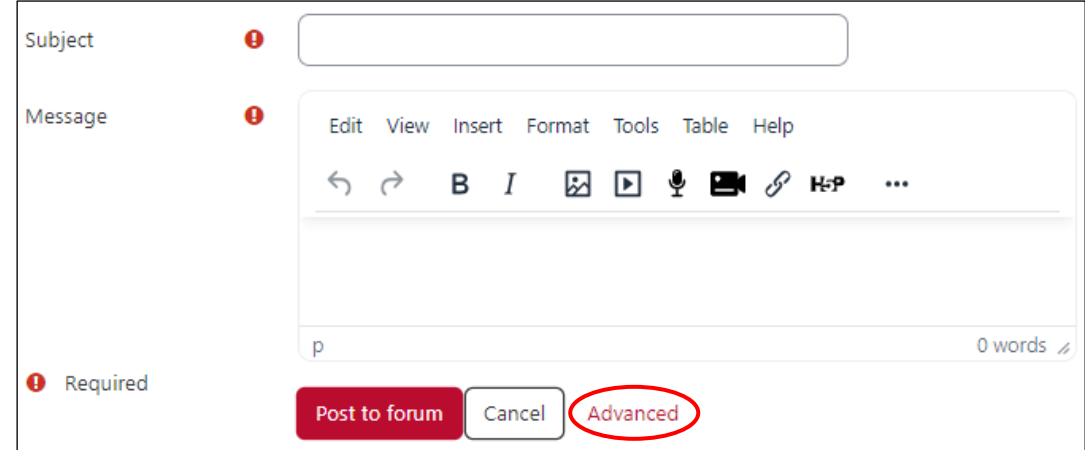

- 5. If you want to add files as attachments, follow steps a b below, otherwise proceed to step 6.
	- a. Click the **Advanced** link.
	- b. In the **Attachment** section, drag-and-drop the required files in the designated area.

## **Note:**

• Files will be added as attachments and can also be accessed within the email notification sent to students.

6. By default, the posted message will be sent to students some 30 - 45 minutes after it is made. Tick the **Send forum post notifications with no editing-time delay** check box (available within the **Advanced** link) to send the notification immediately.

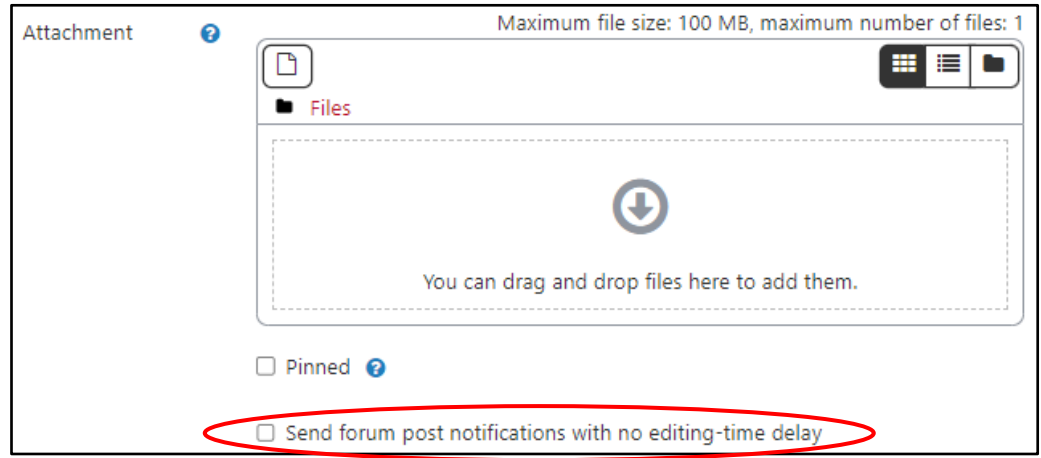

Alternatively, you may schedule a forum post to be made visible and/or sent to students at a later time.

- a. Click the **Advanced** link.
- b. Within the *Display period* section, tick to enable the **Display start** date. Subsequently, set the date and time, as needed.

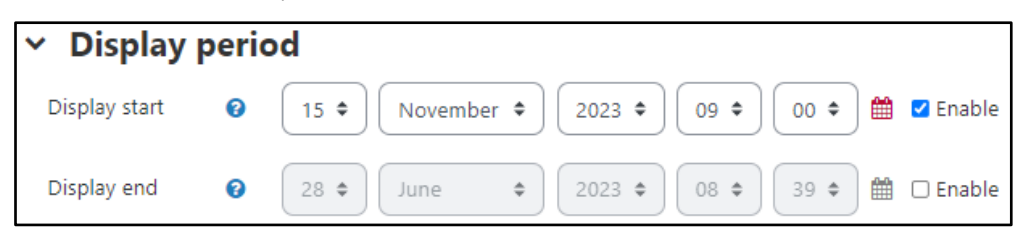

The forum post will be made visible on the date and time set for the **Display start** setting. Moreover, an email notification will also be sent to all participants on the set date and time.

7. Click the **Post to forum** button.

## **Note:**

- Make sure the VLE area is visible to students before posting via the *Announcements* forum, otherwise students will not receive the notification.
- If you want to amend or delete a post, click the discussion title (under **Discussion**), and use the **Edit** and **Delete** links adjacent to the post which requires amending.
- Use the **Reply** link if you want to make additional remarks to an earlier post.

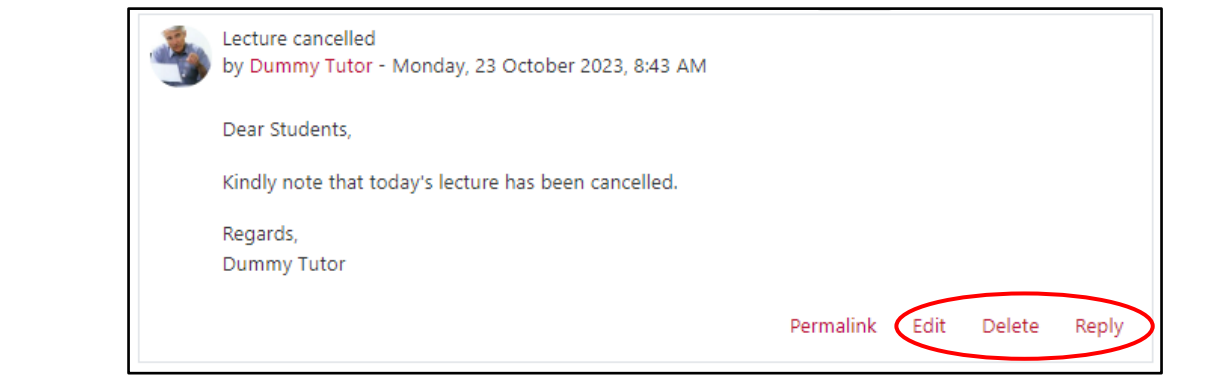

[cc] **EXENCESS** 'Sending announcements - VLE quick reference' is licensed under the Creative Commons Attribution-NonCommercial-ShareAlike 4.0 International License. To view a copy of this license, visit http://goo.gl/R8rwUW.